## **Internet Fundamentals & Introduction to Web Technologies**

Course: IT (044615) Lecture: 5 **JavaScript and HTML Documents Dr. Ramez Hajislam** 

## **5.1 JavaScript Execution Environment**

- JavaScript executing in a browser
- The Window object represents the window displaying a document
	- All properties are visible to all scripts
	- Global variables are properties of the Window object
	- There can be more than one Window object
		- Global variables depend on which Window is the context
- The Document object represents the document displayed
	- The document property of Window
	- Property arrays for forms, links, anchors, …
- The frames property of Window

#### **5.2 Document Object Model**

- DOM Levels
	- DOM 0: informal, early browsers
	- DOM 1: XHMTL/XML structure
	- DOM 2: event model, style interface, traversal
	- DOM 3: content model, validation
- DOM specifications describe an abstract model of a document
	- Interfaces describe methods and properties
	- The interfaces describe a tree structure
	- Different languages will *bind* the interfaces to specific implementations
		- The internal representation may not be tree-like
		- In JavaScript, data are represented as properties and operations as methods

# **Figure 5.1** The DOM structure for a simple document

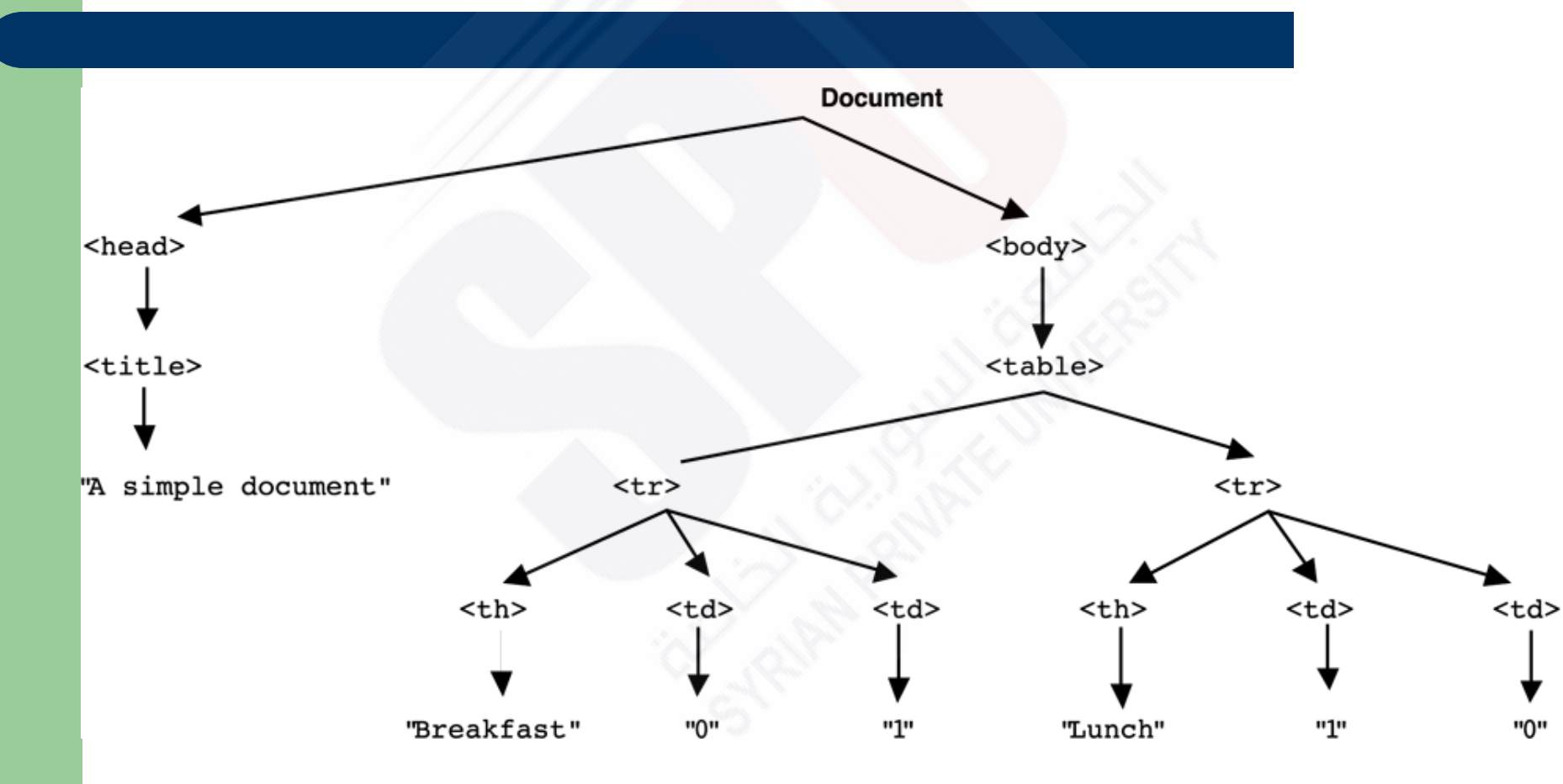

## **5.2 Example**

- Nodes of the tree will be JavaScript objects
- Attributes of elements become named properties of element node objects
	- <input type="text" name="address">
	- The object representing this node will have two properties
		- type property will have value "text"
		- name property will have value "address"

## **5.3 Element Access in JavaScript**

- Elements in XHTML document correspond to objects in **JavaScript**
- Objects can be addressed in several ways:
	- forms and elements array defined in DOM 0
		- Individual elements are specified by index
		- The index may change when the form changes
	- Using the name attributes for form and form elements
		- A name on the form element causes validation problems
		- Names are required on form elements providing data to server
	- Using getElementById with id attributes
		- id attribute value must be unique for an element

## **5.3 Using forms array**

 Consider this simple form: **<form action = ""> <input type = "button" name = "pushMe"> </form>**

 The input element can be referenced as **document.forms[0].element[0]**

#### **5.3 Using name Attributes**

- All elements from the reference element up to, but not including, the body must have a name attribute
- This violates XHTML standards in some cases
- Example

**<form name = "myForm" action = "">**

**<input type = "button" name = "pushMe">**

**</form>**

 Referencing the input **document.myForm.pushMe**

## **5.3 Using id Attribute**

• Set the id attribute of the input element **<form action = ""> <input type="button" id="turnItOn">**

#### **</form>**

• Then use getElementById **document.getElementById("tur nItOn")**

#### **5.4 Events and Event Handling**

- *Event-driven programming* is a style of programming in which pieces of code, *event handlers*, are written to be activated when certain *events* occur
- Events represent activity in the environment including, especially, user actions such as moving the mouse or typing on the keyboard
- An *event handler* is a program segment designed to execute when a certain event occurs
- Events are represented by JavaScript objects
- *Registration* is the activity of connecting a script to a type of event
	- Assign an event attribute an event handler
	- Assign a DOM node an event handler

# Events and their tag attributes

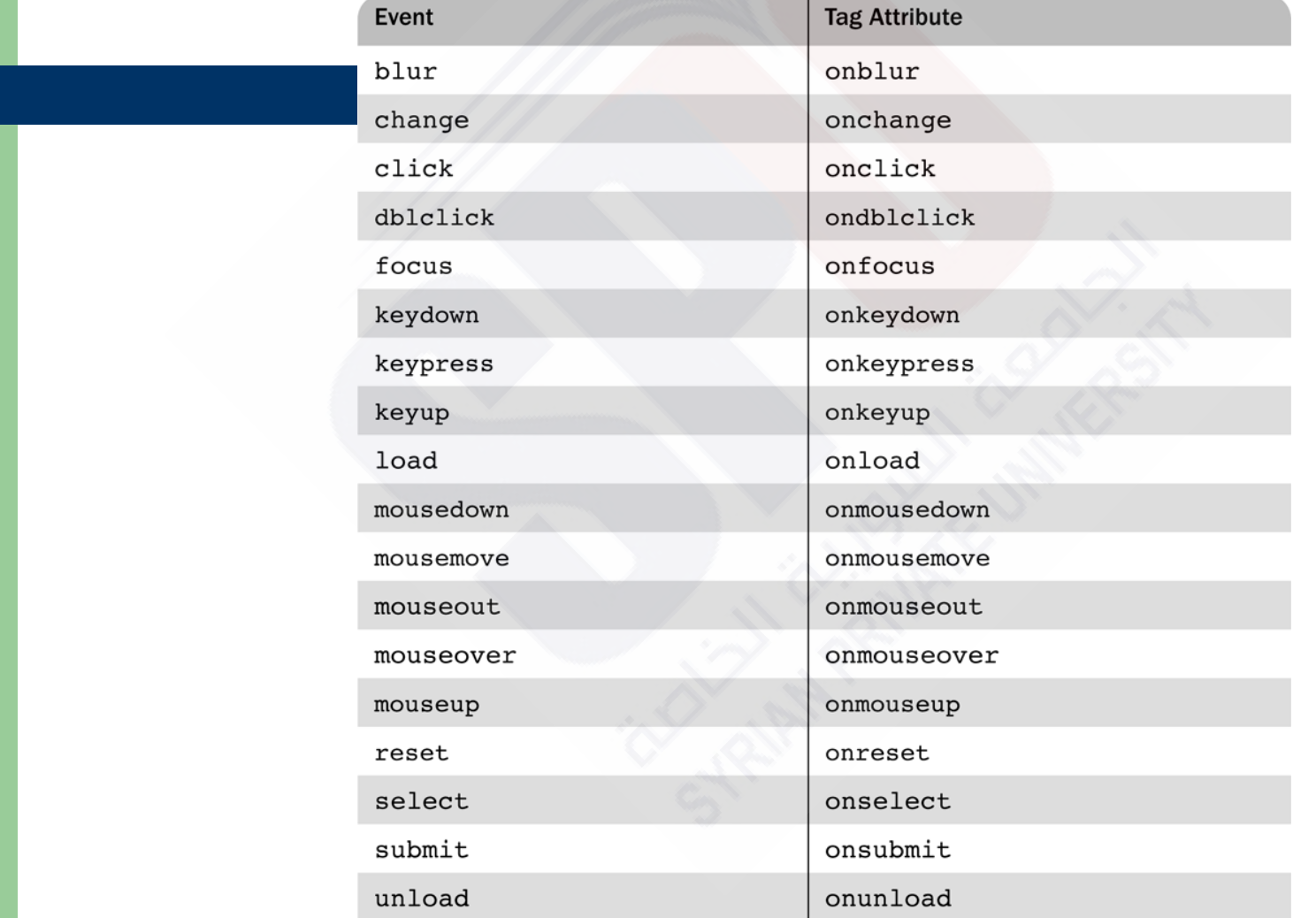

**11**

# Event attributes and their tags

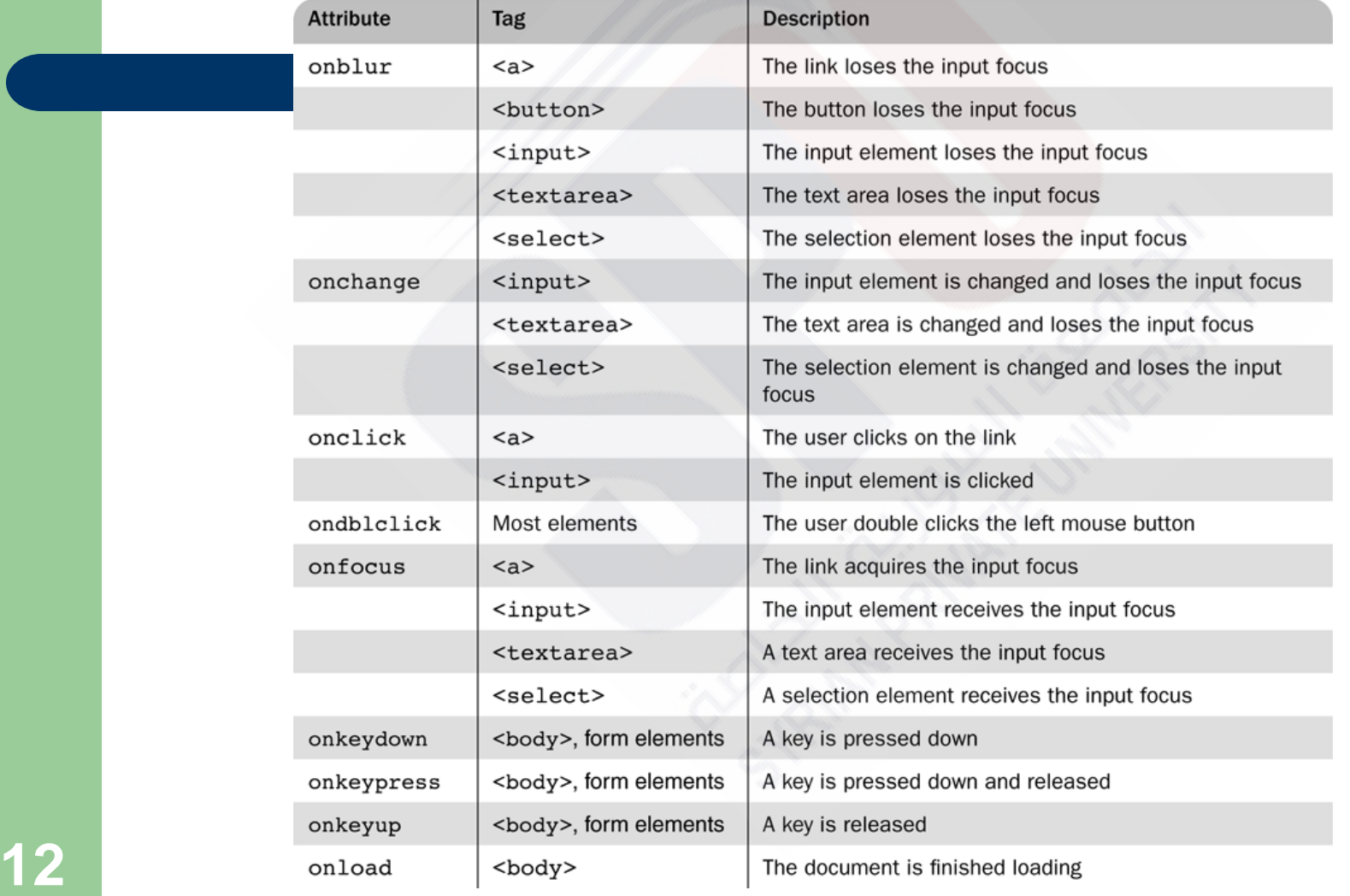

# Event attributes and their tags *(cont)*

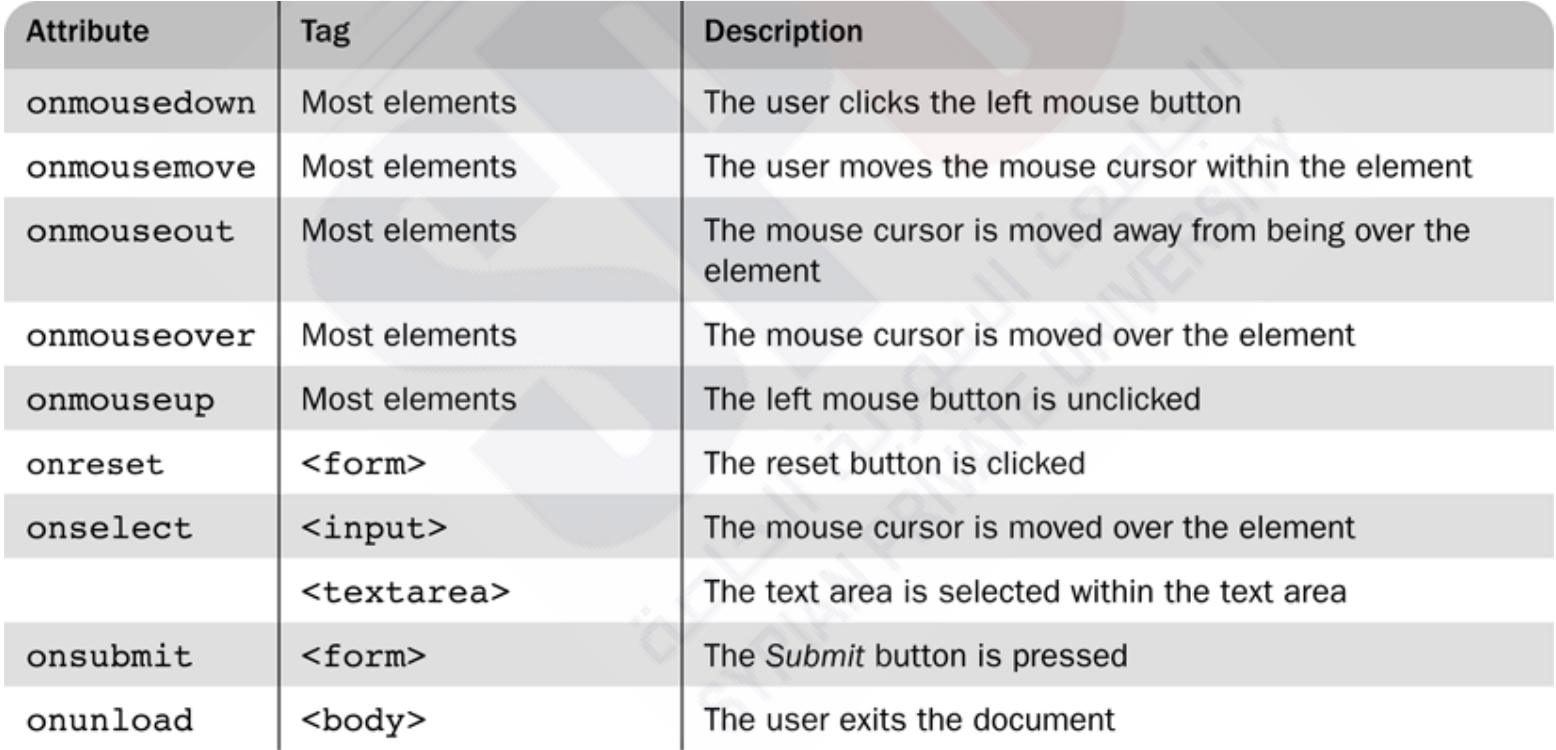

#### **5.4 Events, Attributes and Tags**

- Particular events are associated to certain attributes
- The attribute for one kind of event may appear on different tags allowing the program to react to events affecting different components
- A text element gets focus in three ways:
	- 1.When the user puts the mouse cursor over it and presses the left button
	- 2.When the user tabs to the element
	- **3. By executing the focus method**
- **14** Losing the focus is *blurring*

## **5.4 Setting a Handler**

- Using a an attribute, a JavaScript command can be specified:
	- **<input type="button" name="myButton" onclick=**

**"alert("You clicked the button!")"/>**

- A function call can be used if the handler is longer than a single statement
	- **<input type="button" name="myButton" onclick="myHandler()"/>**

**15**

#### **5.5 Handling Events from Body Elements**

 This example illustrates a script that is run when the page first loads

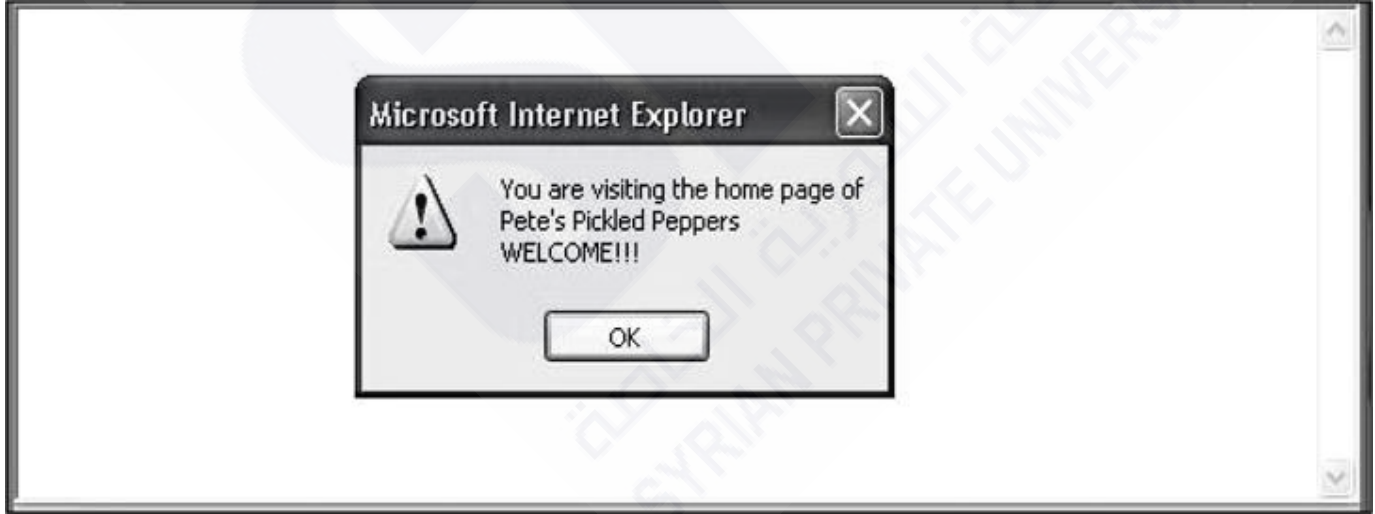

#### **5.6 Handling Events from Button Elements**

- An event can be registered for this tag in two ways <input type="button" name="freeOffer" id="freeButton"/>
- Using an event attribute <input type="button" name="freeOffer" id="freeButton" onclick="freebuttonHandler()"/>

#### **5.6 Handling Events from Button Elements**

- Assigning to a property of the element node document.getElementById("freeButton").onc  $\exists$  ick  $=$ 
	- freeButtonHandler
	- Note that the function name, a reference to the function, is assigned
	- Writing freeButtonHandler() would assign the return value of the function call as the handler (possible, but unlikely)

## **5.6 Checkboxes and Radio Buttons**

- Example radio\_click.html illustrates a script that displays an alert when a radio button is clicked
	- Note that a parameter is passed to the handler function
- In example radio\_click2.html, a reference to the handler function is assigned to the appropriate property of each element node
	- Note that the no parameters are passed to the function when called by the JavaScript system
	- The handler code must identify the element that caused the call
- The handler call can be enclosed in an anonymous function
	- dom.elements[0].onclick = function() {planeChoice(152)};
	- Example radio\_click2x.html

## **Figure 5.3** Display of radio\_click.html

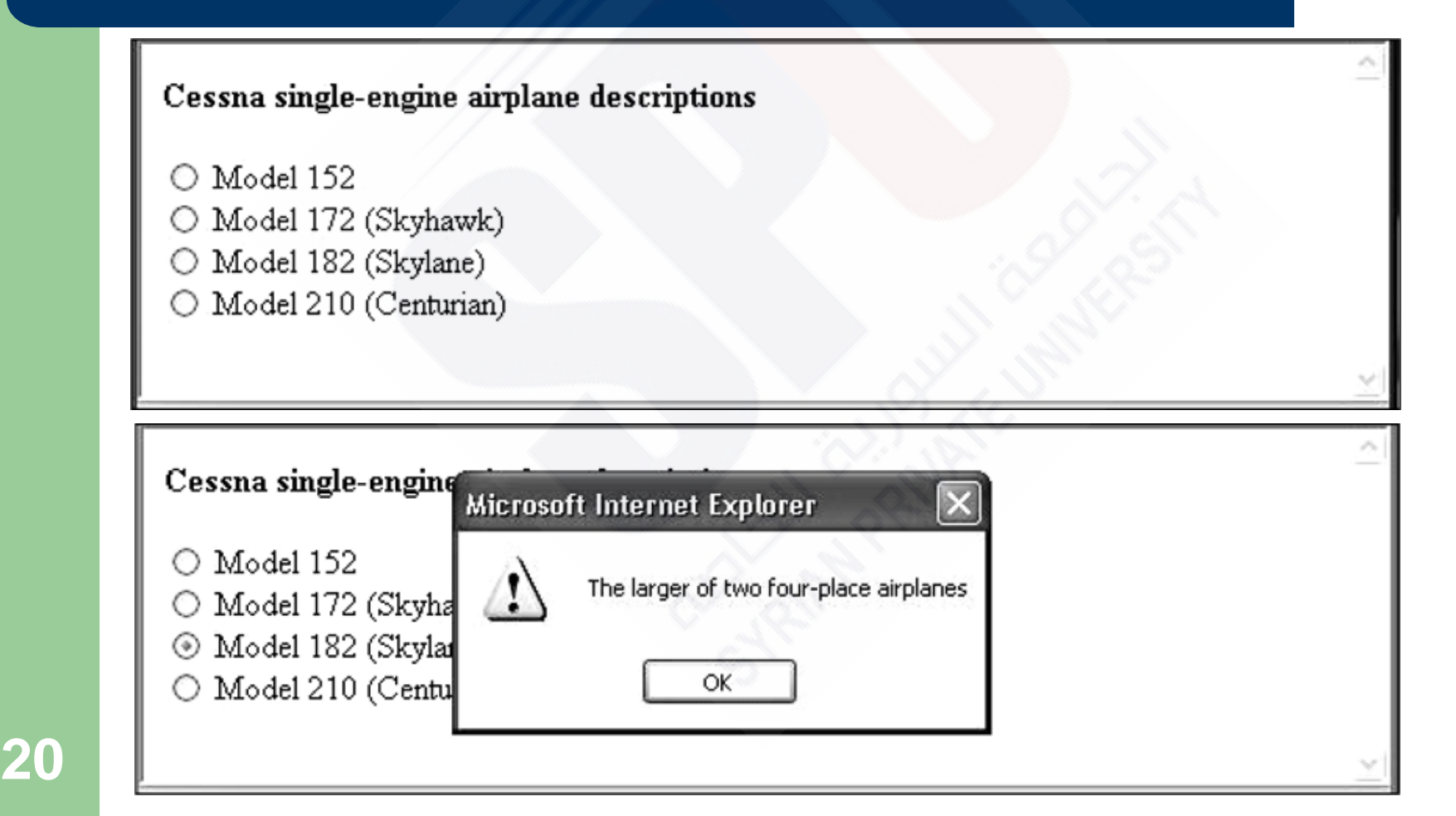

## **5.6 Comparing Registration Methods**

- Assigning to an attribute is more flexible, allowing passing parameters without having to create an anonymous function
- Assigning to a node property helps separate HTML and code
- Assigning to a node property allows reassignment later if the handler needs to be changed

#### **5.7 Handling Events from Text Box and Password Elements**

- By manipulating the focus event the user can be prevented from changing the amount in a text input field
	- Example nochange.html illustrates "blurring" a field whenever it gains focus
- This is possible to work around
	- Copy the page but leave out the validation code
	- Simulate an HTTP request directly with socket-level programming
	- If the validity of data is important, the server needs to check it

## **5.7 Validating Form Input**

- Validating data using JavaScript provides quicker interaction for user
- Validity checking on the server requires a round-trip for the server to check the data and then to respond with an appropriate error page
- Handling a data validity error
	- Put the focus in the field in question
	- Highlight the text for easier editing
- If an event handler returns false, default actions are not taken by the browser
	- This can be used in a Submit button event handler to check validity and not submit if there are problems
- Example pswd\_chk.html illustrates validity checking
	- Does not work properly in FireFox

# Display of pswd chk.html after it has been filled out

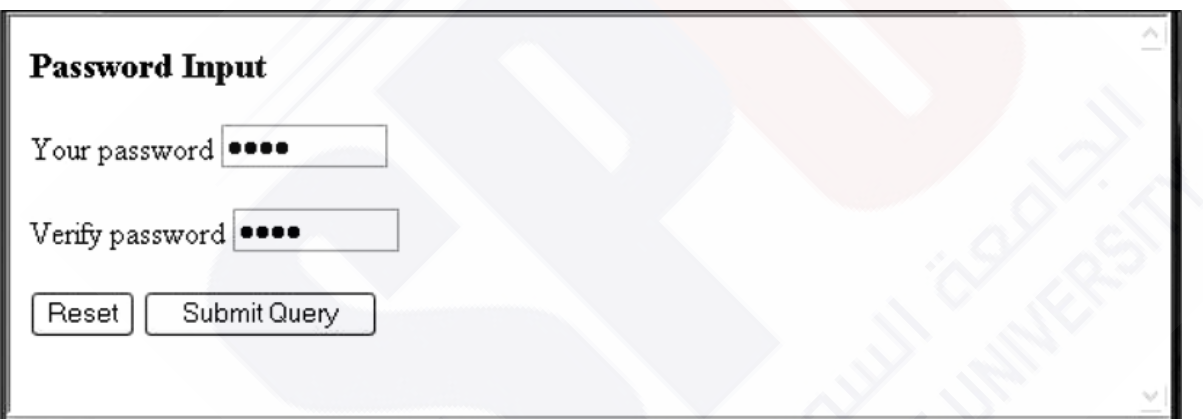

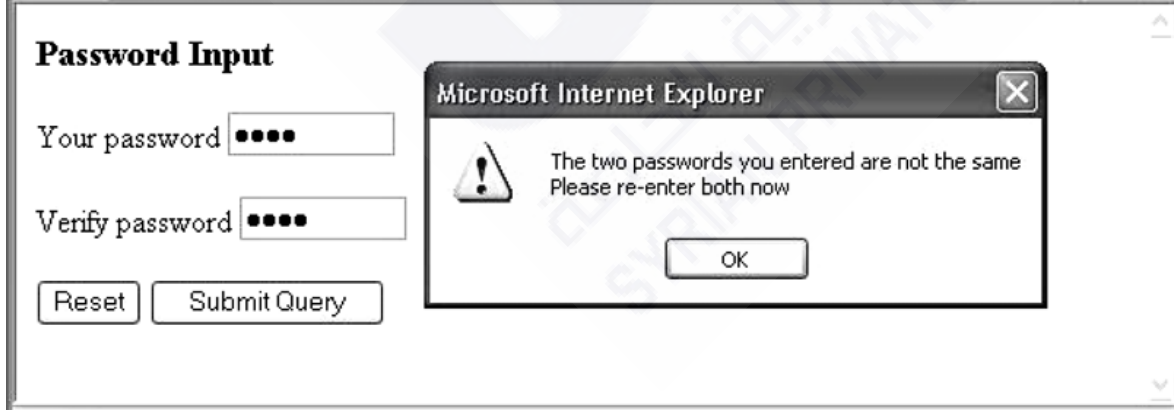

## **5.7 Validating Input**

- The validator.html example demonstrates using regular expressions to validate text input
- The name is First, Last, Middle-Initial, each part capitialized
	- $-$  / $A-A$ ][a-z]+, ?[A-Z][a-z]+, ?[A-Z]\.?\$/
- The phone is ddd-ddd-dddd where d is a digit
	- $-$  /^\d{3}-\d{3}-\d{4}\$/
- Each pattern uses the  $\wedge$  and \$ anchors to make sure the entire string matches

#### Display of validator.html

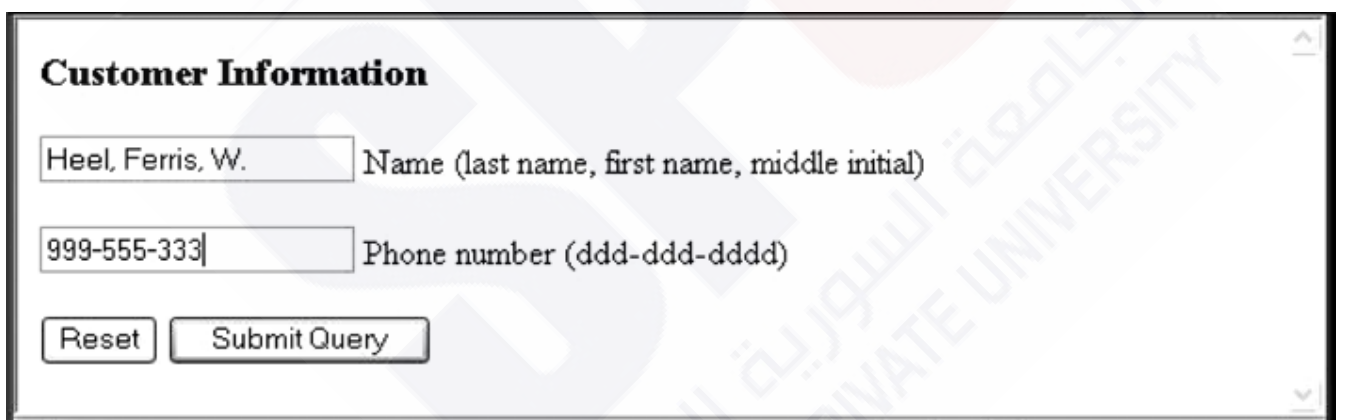

#### **invalid phone number, while the phone text field has focus**

#### The message created by entering an invalid telephone number in validator.html

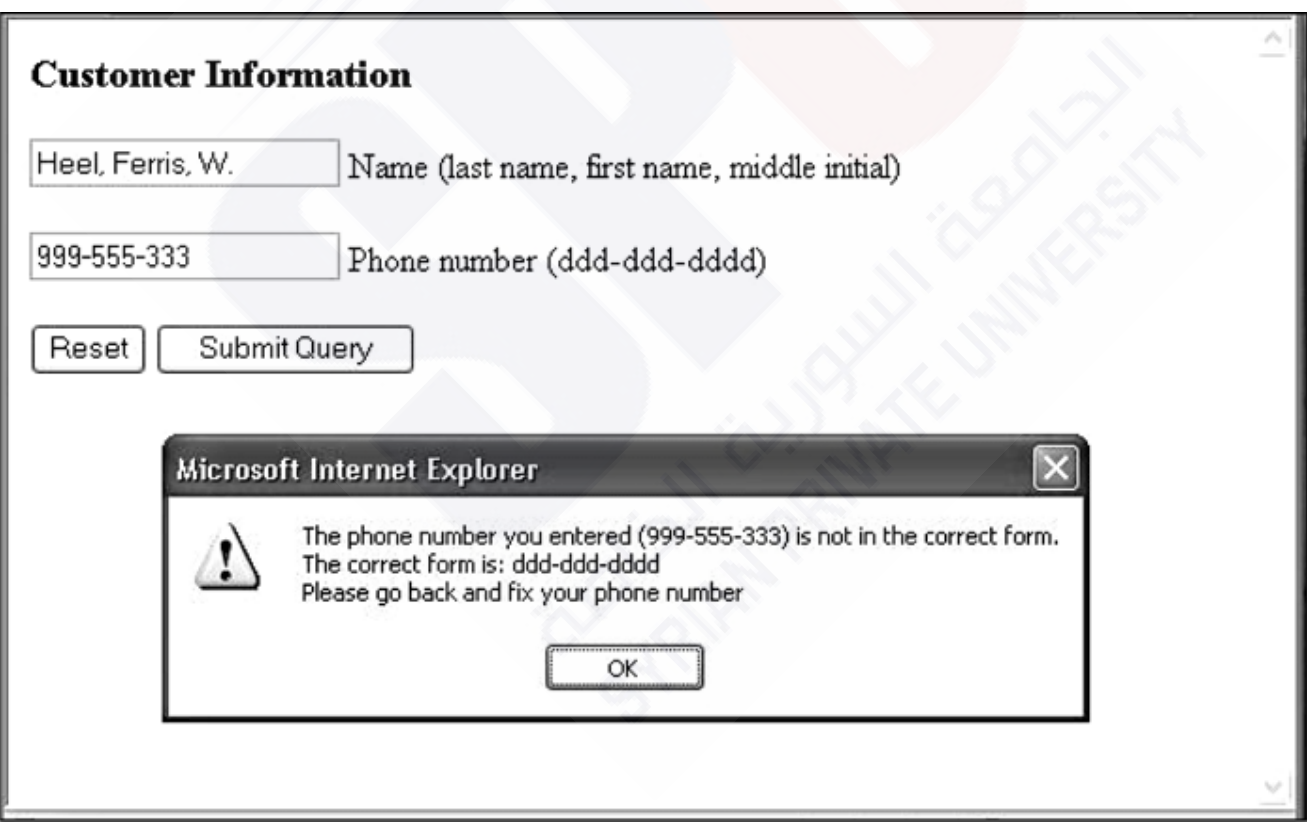

#### **5.8 DOM 2 Event Model**

- DOM 2 is defined in modules
- The Events module defines several submodules
	- HTMLEvents and MouseEvents aer common
- An event object is passed as a parameter to an event handler
	- Properties of this object provide information about the event
	- Some event types will extend the interface to include information relevant to the subtype. For example, a mouse event will include the location of the mouse at the time of the event

#### **5.8 Event Flow**

- DOM 2 defines a process for determining which handlers to execute for a particular event
- The process has three phases
	- Different event types
- The event object representing the event is created at a particular node called the *target node*

## **5.8 Event Propagation (continued)**

- Three traversal phases then occur
- In the *capturing phase* each node from the document root to the target node, in order, is examined.
	- If the node is not the target node and there is a handler for that event at the node and the handler is enabled for capture for the node, the handler is executed
- Then all handlers registered for the target node, if any, are executed
- In the *bubbling phase* each node from the parent of the target node to the root node, in order, is examined
	- If there is a handler for that event at the node and the handler is *not* enabled for capture for the node, the handler is executed
	- Some event types are not allowed to bubble: load, unload, blur and focus among the HTML event types

## **5.8 Event Propagation**

- As each handler is executed, properties of the event provide context
	- The current Target property is the node to which the handler is registered
	- The target property is the node to which the event was originally directed
- One major advantage of this scheme over DOM 0 is that event handling can be centralized in an ancestor node
- For example, a calculator keyboard will have a number of digit buttons
	- In some GUI frameworks, a handler must be added to each button separately
	- In DOM 2, the buttons could be organized under a single node and the handler placed on the node

## **5.8 Event Handler Registration**

- Handlers are called *listeners* in DOM 2
- addEventListener is used to register a handler, it takes three parameters
	- A string naming the event type
	- The handler
	- A boolean specifying whether the handler is enabled for the capture phase or not

#### **5.8 Example of DOM 2 Event Model**

 The validator2.html example modifies the validation example to use DOM 2 style event handling

#### **5.9 The navigator Object**

- Properties of the navigator object allow the script to determine characteristics of the browser in which the script is executing
- The appName property gives the name of the browser
- The appVersion gives the browser version

#### **5.9 Output From navigate.html**

 Note that the browser is actually FireFox and the version is 2.0.0.4

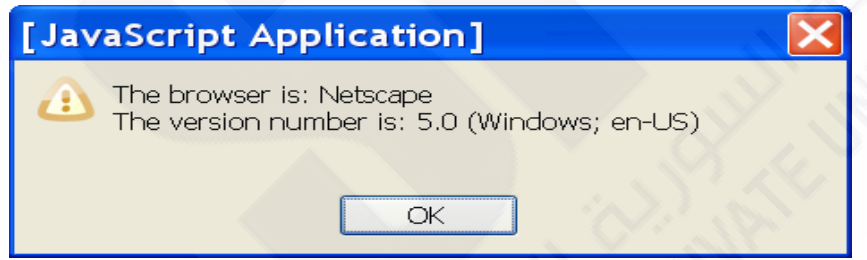

#### The navigator properties appName and appVersion for Internet Explorer 7

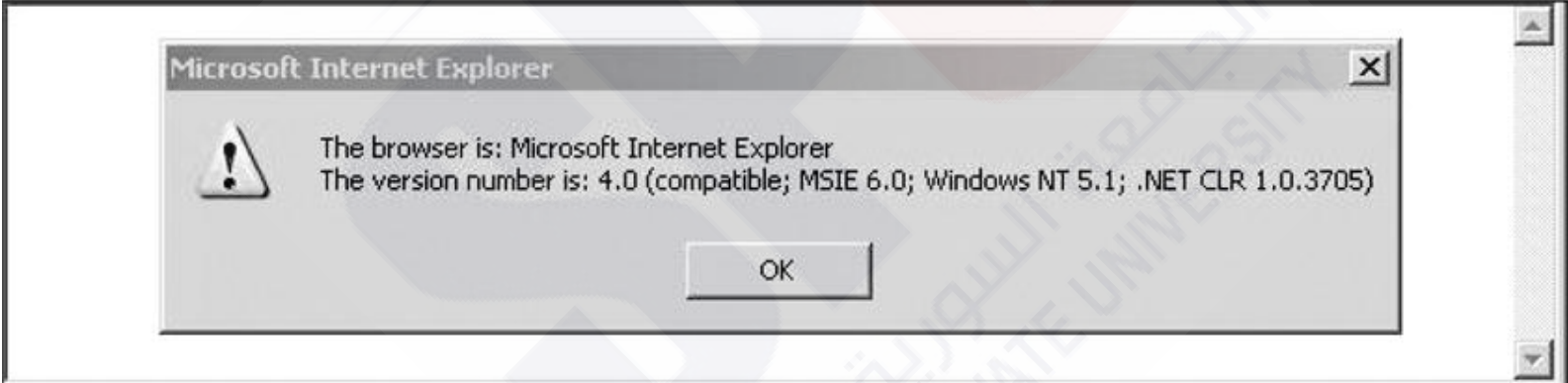

#### **5.10 DOM Tree Traversal and Modification**

- Each element in an XHTML document has a corresponding ELEMENT object in the DOM representation
- The ELEMENT object has methods to support
	- Traversing the document, that is, visiting each of the document nodes
	- Modifying the document
		- For example, removing and inserting child nodes

#### **5.10 DOM Tree Traversal**

- Various properties of Element objects are related nodes
- **•** parent Node references the parent node of the Element
- previousSibling and nextSibling connect the children of a node into a list
- firstChild and lastChild reference children of an Element
	- These would be text nodes or element nodes contained in the Element

**38**

## **5.10 DOM Tree Modification**

- The insertBefore method inserts a new child of the target node
- **replaceChild will replace a child node** with a new node
- **removeChild removes a child node**
- appendChild adds a node as a child node at the end of the children